## Как в Асиде посмотреть аннотации и карты компетенций по ООП

## При открытии созданной РПД появляется ссылка (она выделена красным овалом). Нажимаем на нее и попадаем в документы учебного плана.

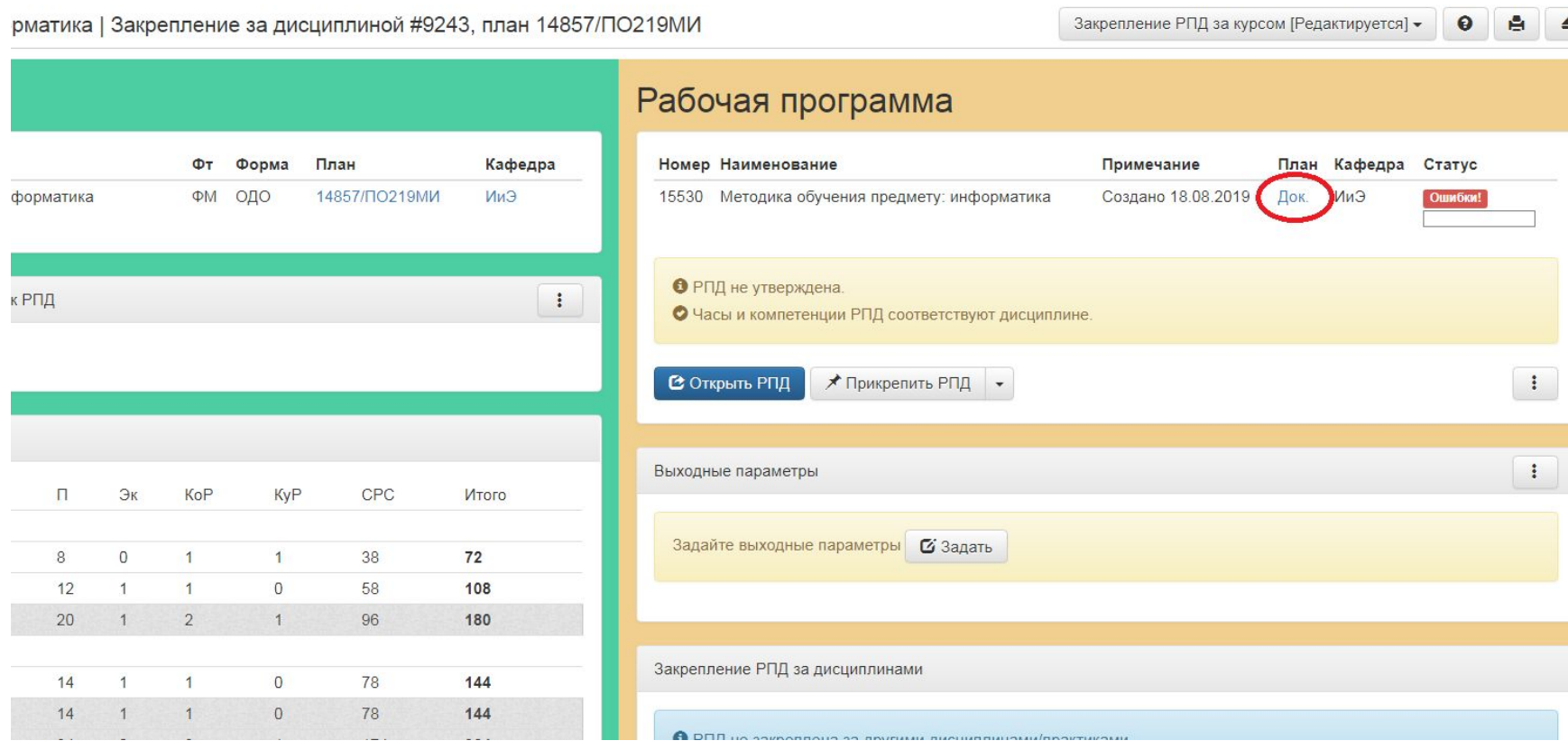

Прикреплены Аннотации и карты компетенций. Они могут быть с других форм обучения (прикреплено, то что сдали в уч. часть), но преподавателей интересуют результаты обучения и цели дисциплины, их можно копировать , поскольку эти вещи от формы обучения не зависят.

Скачиваем нужный документ, находим свою дисциплину и переносим необходимые данные в РПД

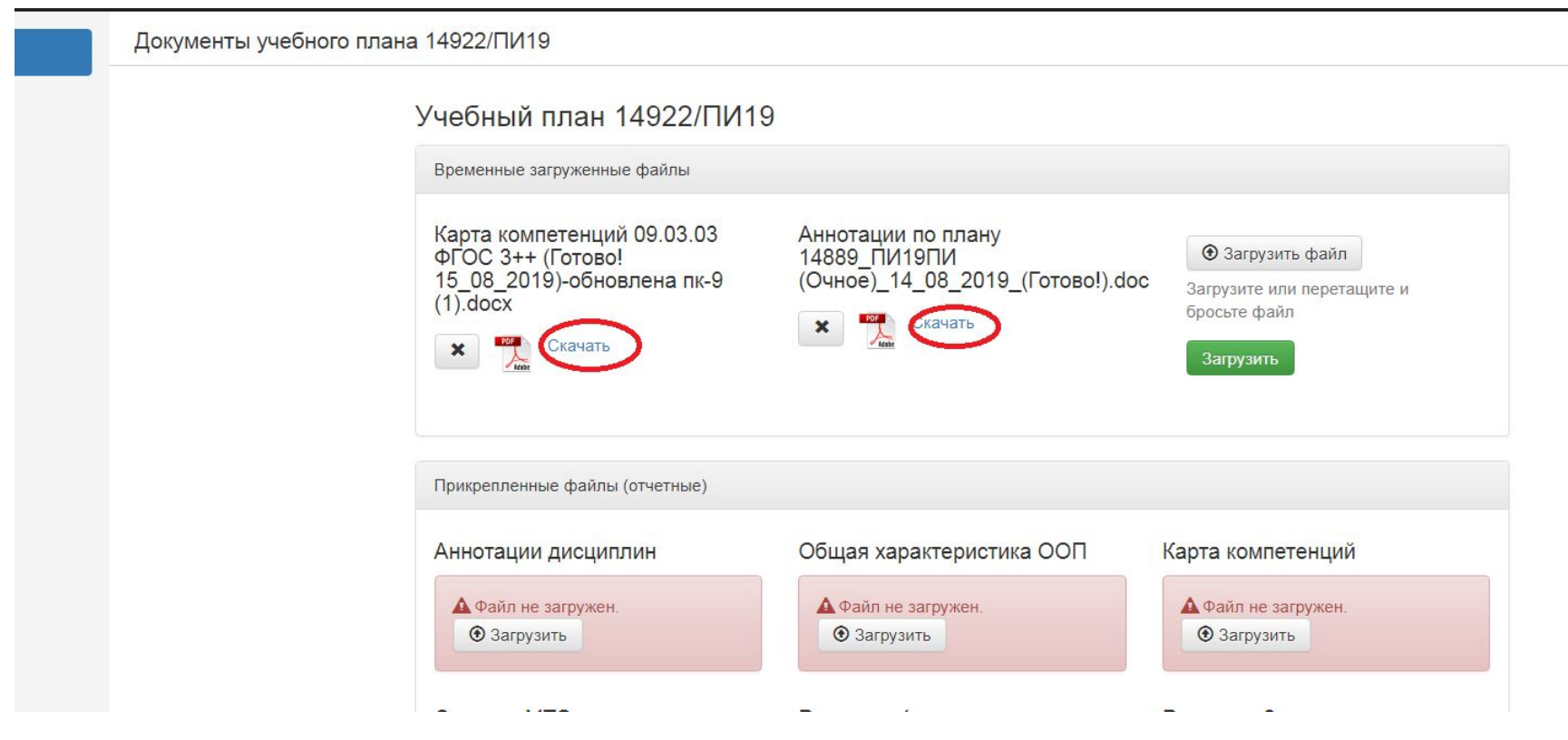